TM Course Conversion Settings - check that the settings have been set properly. This is what is currently showing in the TM settings

Go to Setup  $\rightarrow$  Course Conversion  $\rightarrow$  Age Group tab and change settings outlined

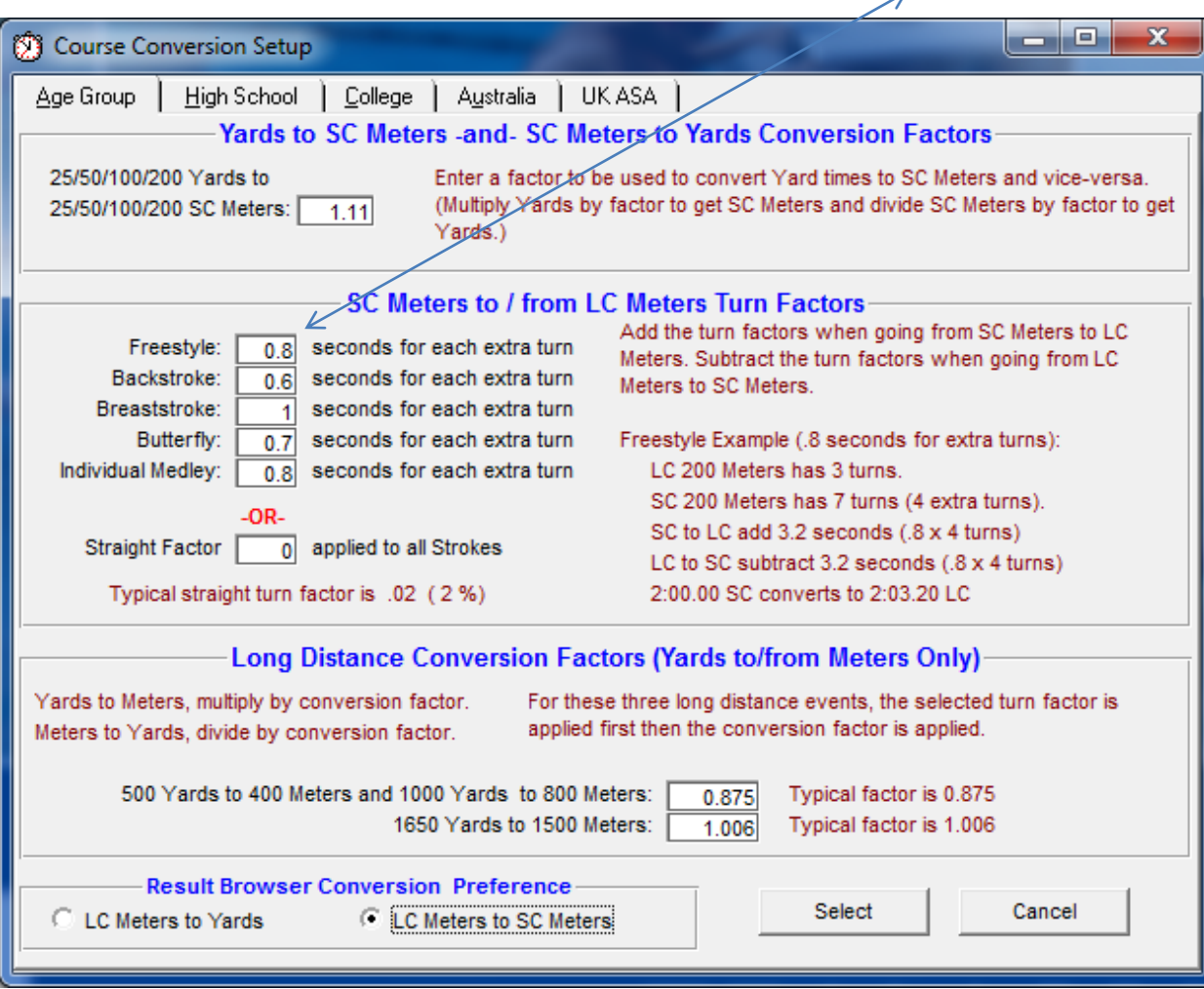

Change conversions to reflect the following below

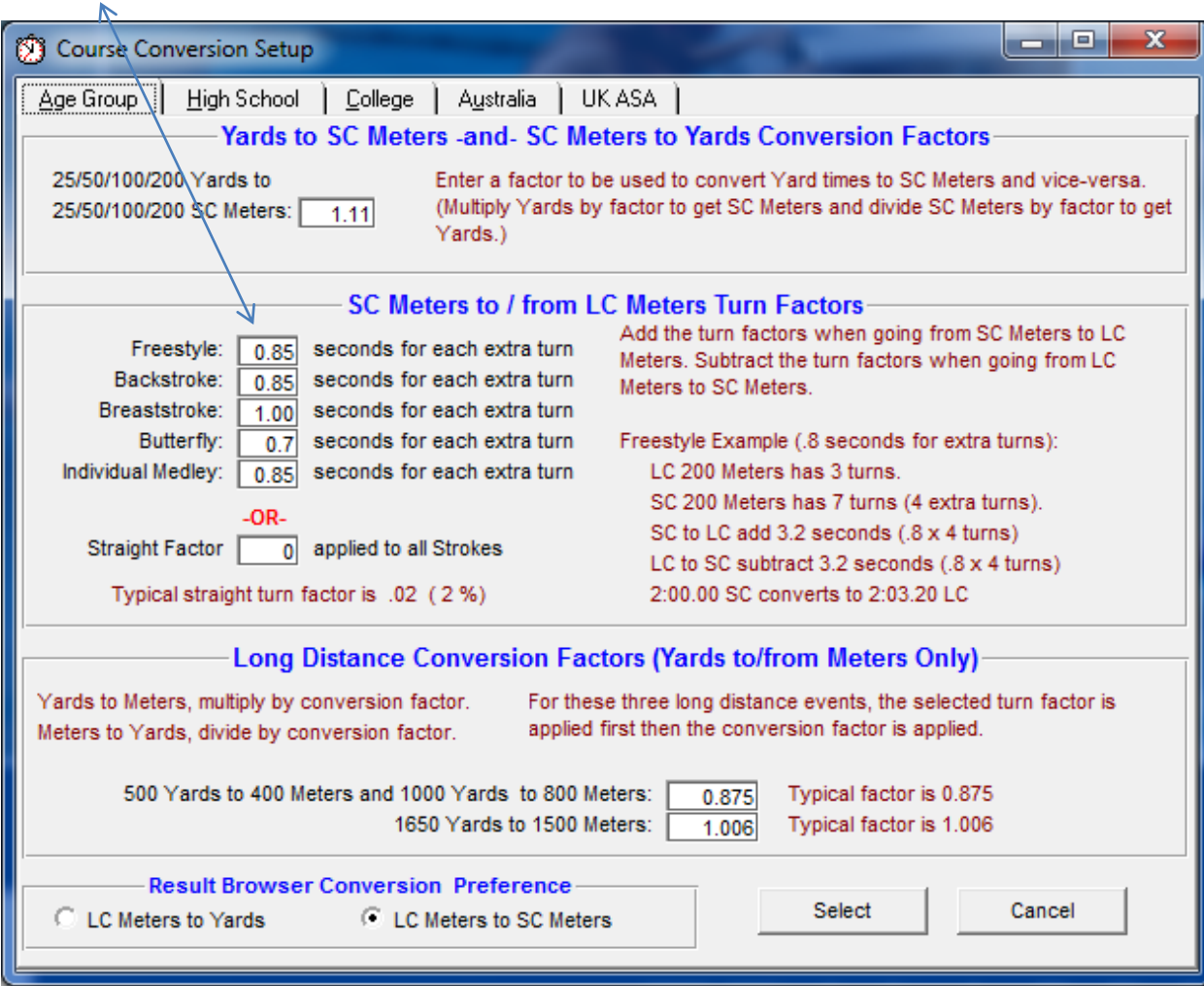

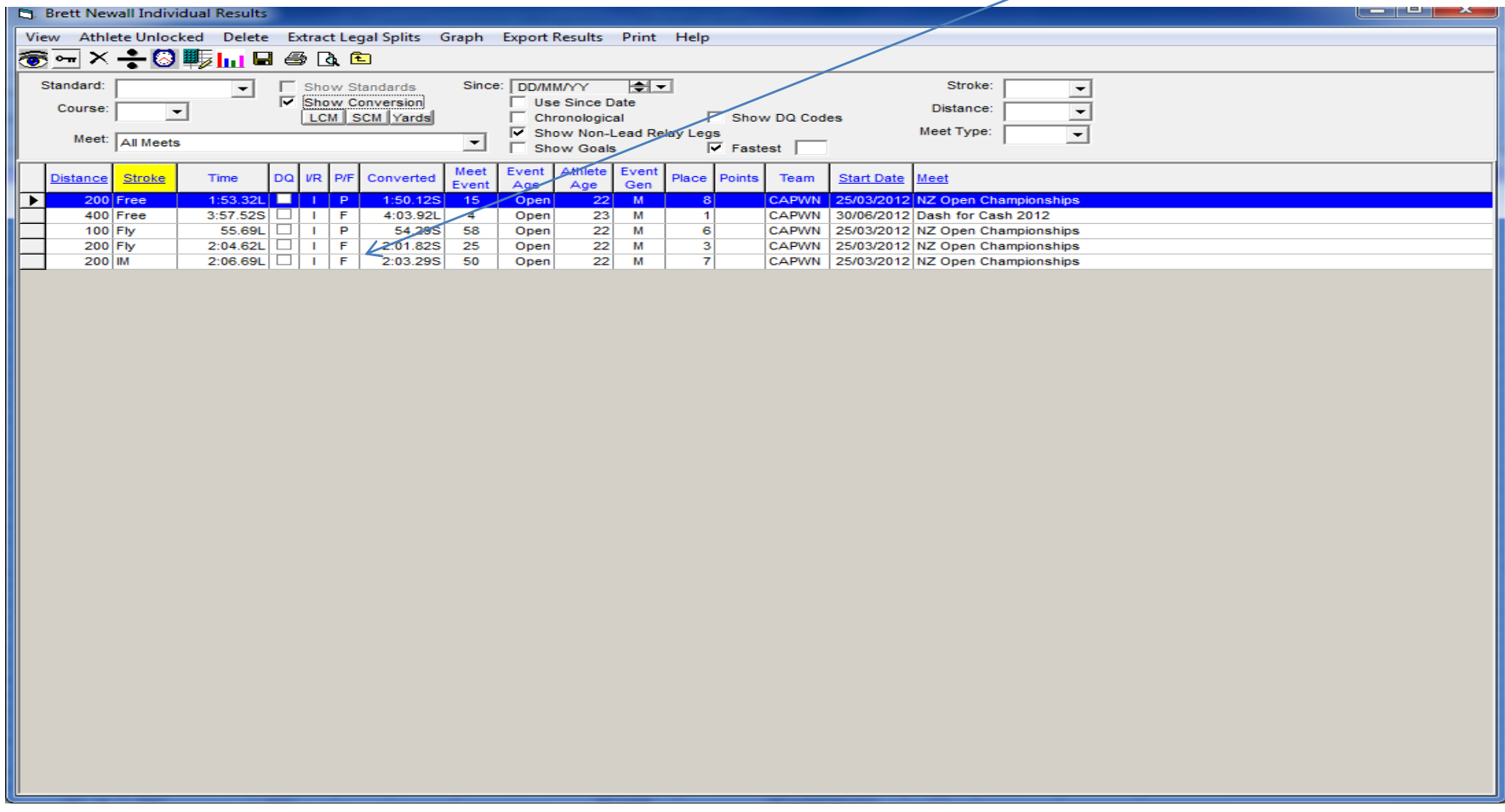

Tested Results show ; Brett Newall - 200IM Open results 2.06.69 manual conversion 3.40 results in 2.03.29